1、 下载安装腾讯会议

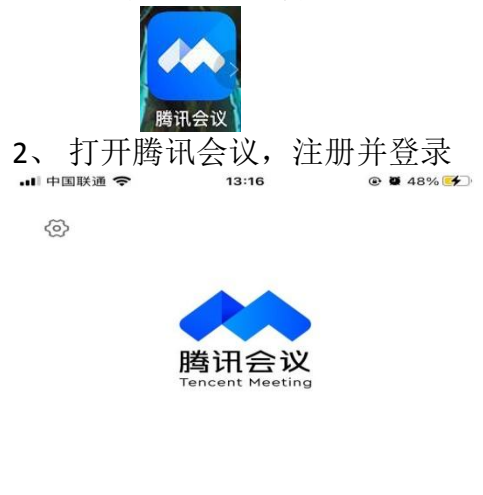

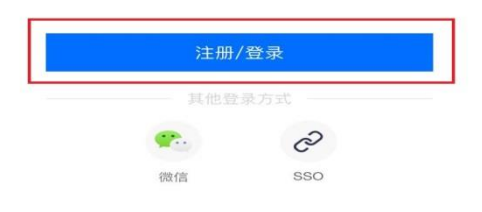

3、登录后点击"加入会议"

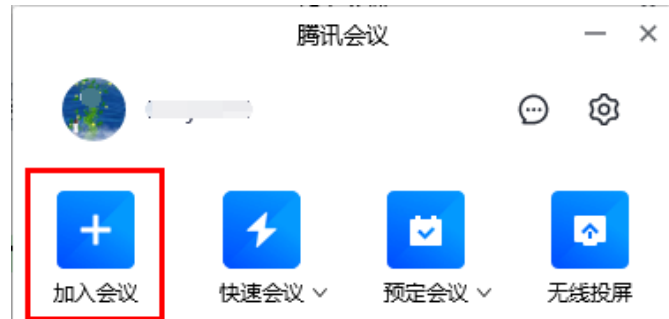

4、输入会议号,"姓名"处填写真实姓名+专业,选择开启摄像头和扬声器,点击"加 入会议"

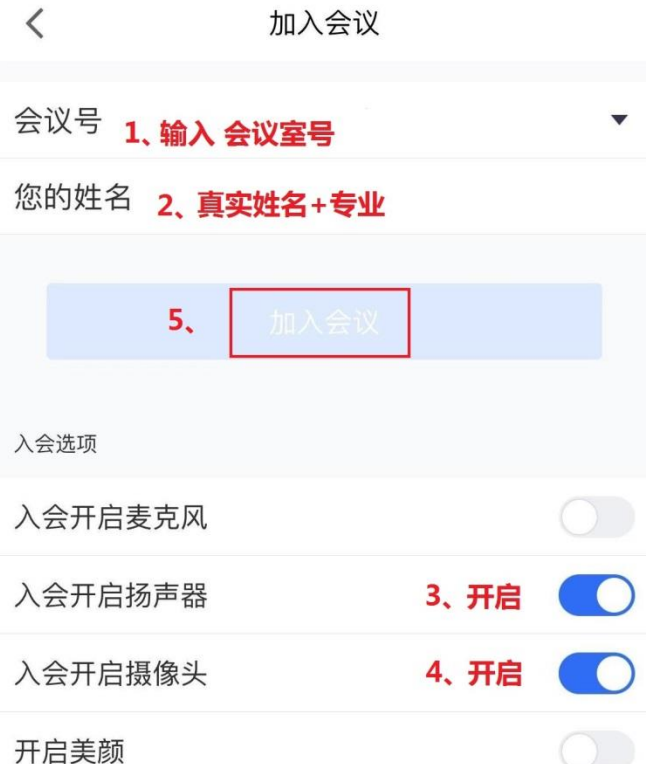

、进入会议室后,点击"开启视频",开始拍摄考试环境直至考试结束。

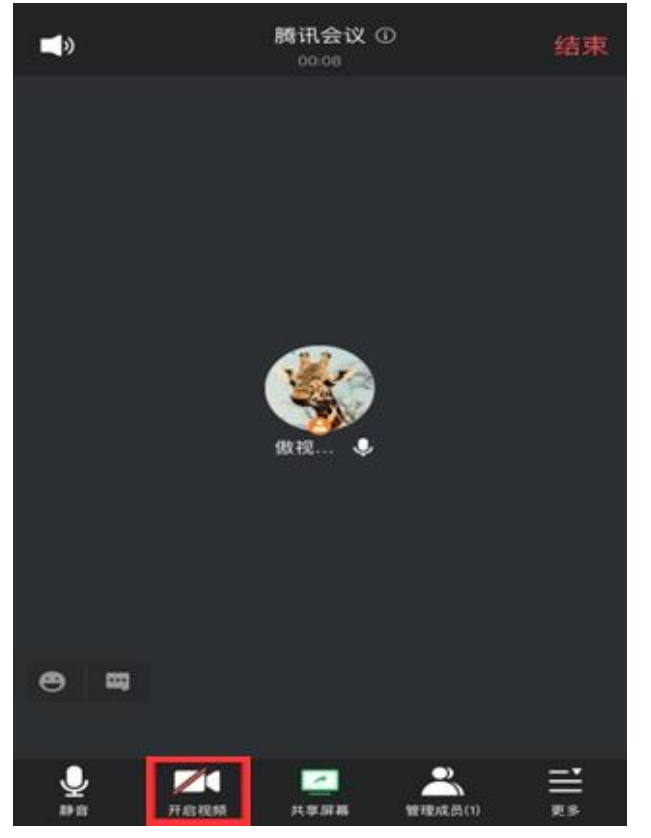